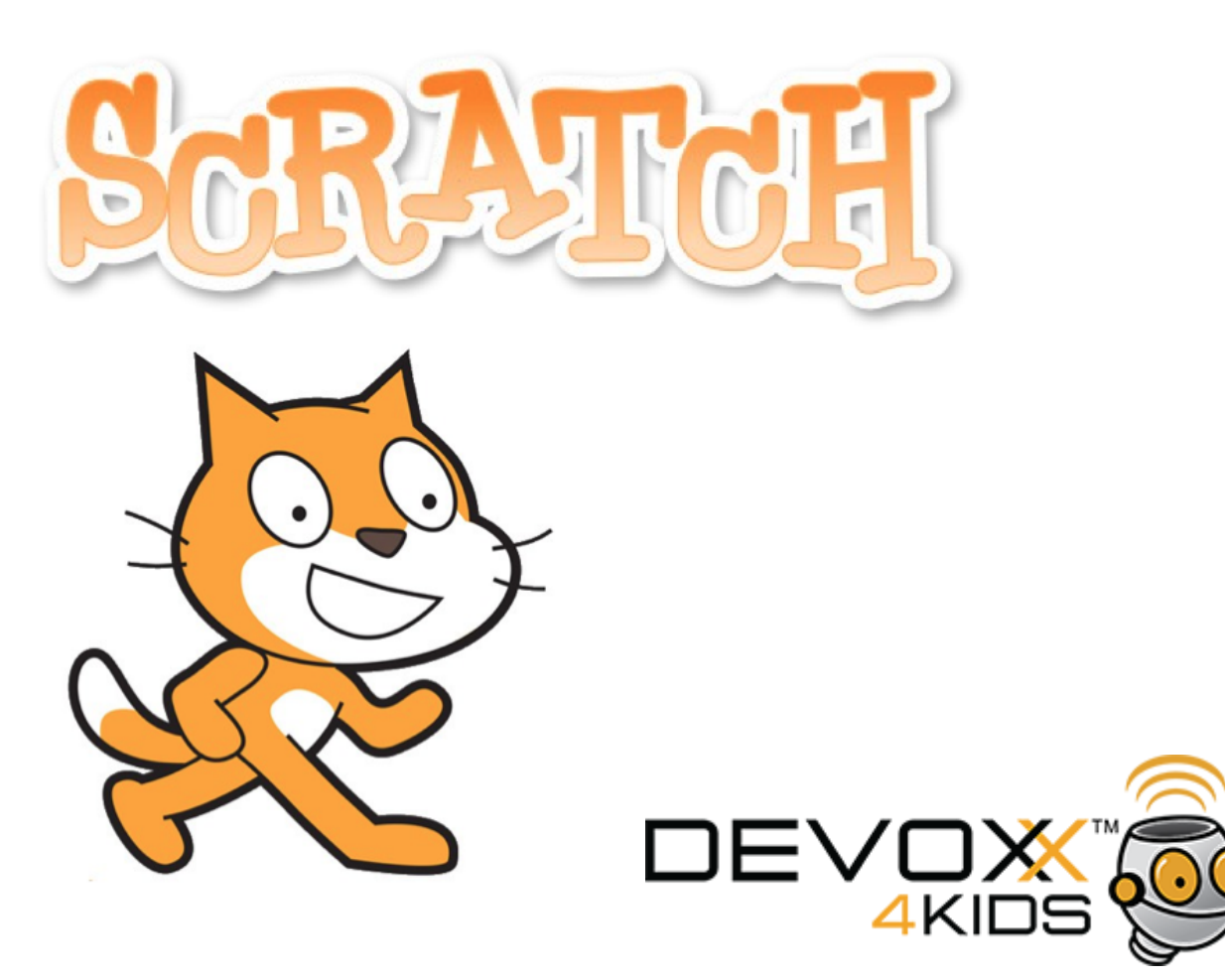

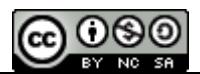

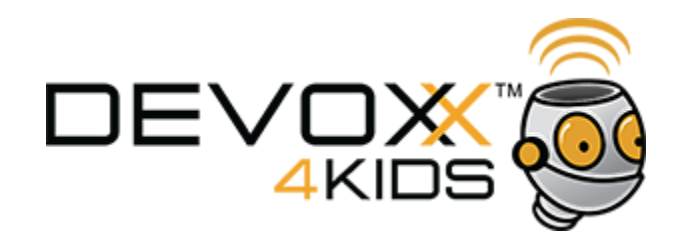

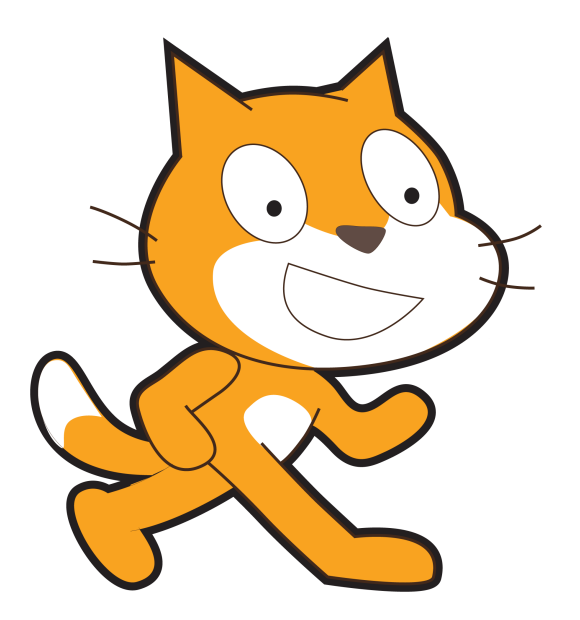

#### **Laten we een spelletje maken met**

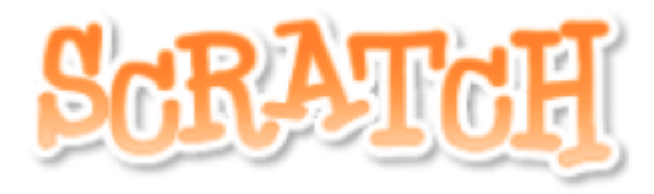

http://scratch.mit.edu

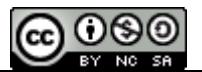

<span id="page-2-0"></span>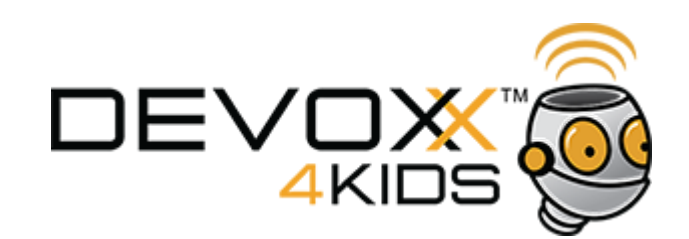

# **Wat hebben we nodig?**

- [hoe kan ik met de cursortoetsen een item besturen?](#page-3-0) (hoofdpersoon)
- [hoe kan ik een item random laten bewegen?](#page-7-0) (tegenstanders)
- [hoe maak ik een kloon? \(tegenstanders\)](#page-9-0)
- [hoe kan ik mijn sprites laten spreken?](#page-10-0)
- [hoe laat ik objecten botsen tegen een muur?](#page-11-0)
- [hoe kan ik een object laten schieten?](#page-13-0)
- [hoe houd ik een score bij?](#page-15-0)
- [hoe kan ik het spel moeilijker maken?](#page-17-0)
- [hoe ga ik naar het volgende level?](#page-19-0)
- [hoe krijg ik een mooie achtergrond?](#page-20-0)

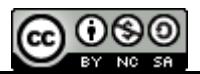

<span id="page-3-0"></span>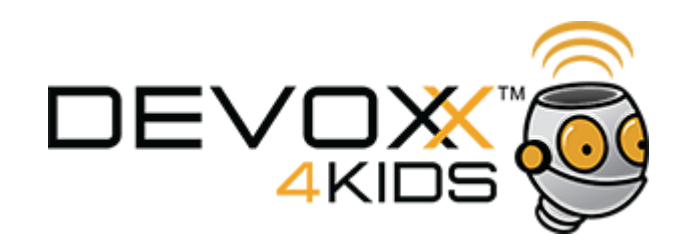

Hoe kan ik met de cursortoetsen of muis een item besturen?

Key Press: laat de sprite reageren op het drukken van toetsen

wanneer spatiebalk wordt ingedrukt wanneer pijltje omhoog wordt ingedrukt m wordt ingedrukt wanneer

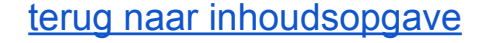

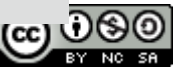

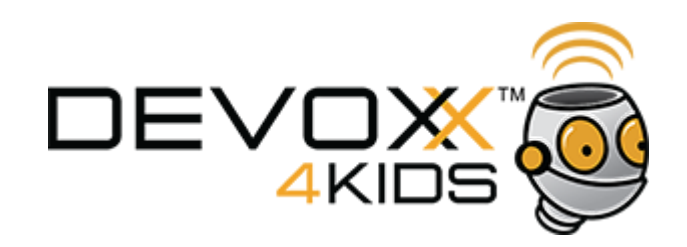

Hoe kan ik met de cursortoetsen of muis een item besturen?

zorg dat de hoofdpersoon steeds weer op dezelfde plek terugkomt

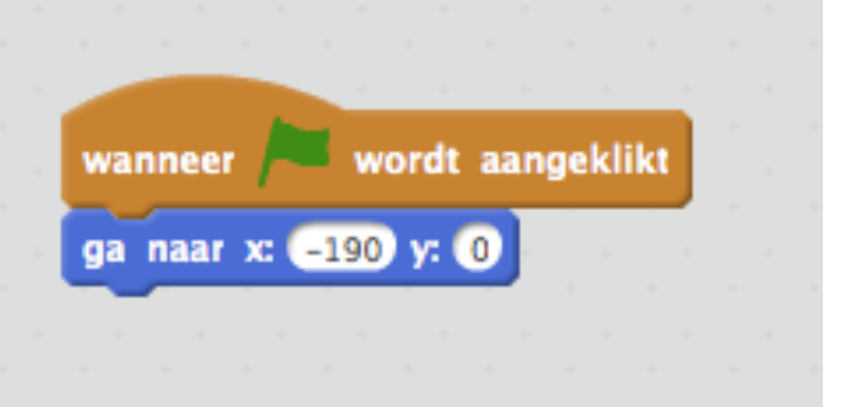

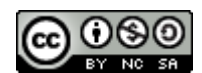

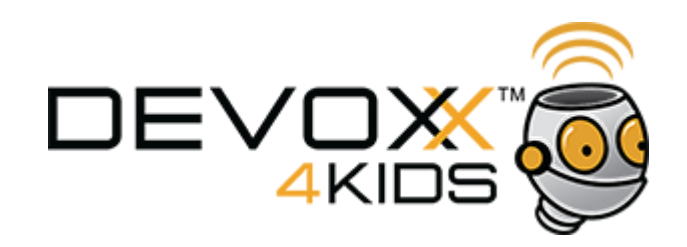

Hoe kan ik met de cursortoetsen of muis een item besturen?

#### pijltje naar links, ga naar links

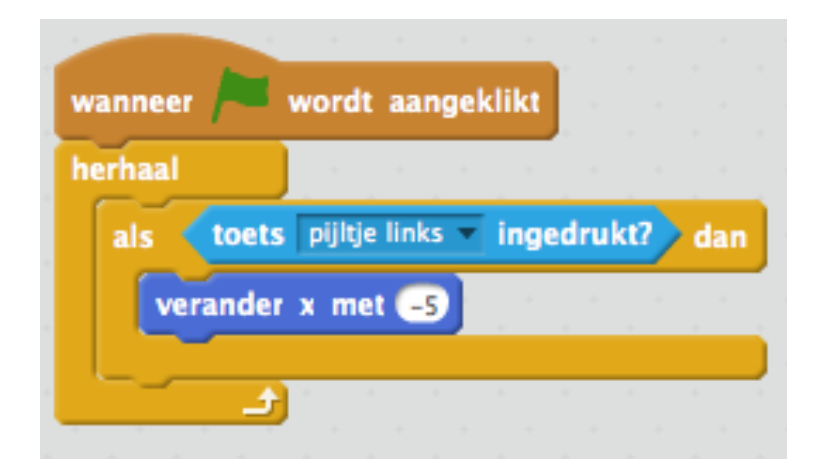

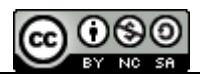

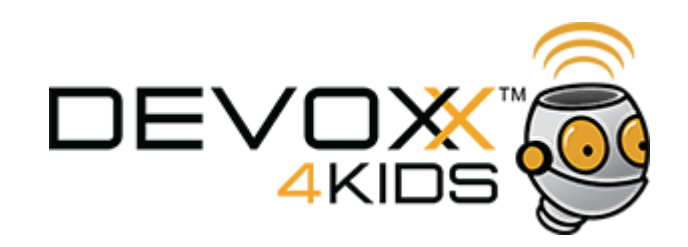

#### Hoe kan ik met de cursortoetsen of muis een item besturen?

#### volg de muis cursor

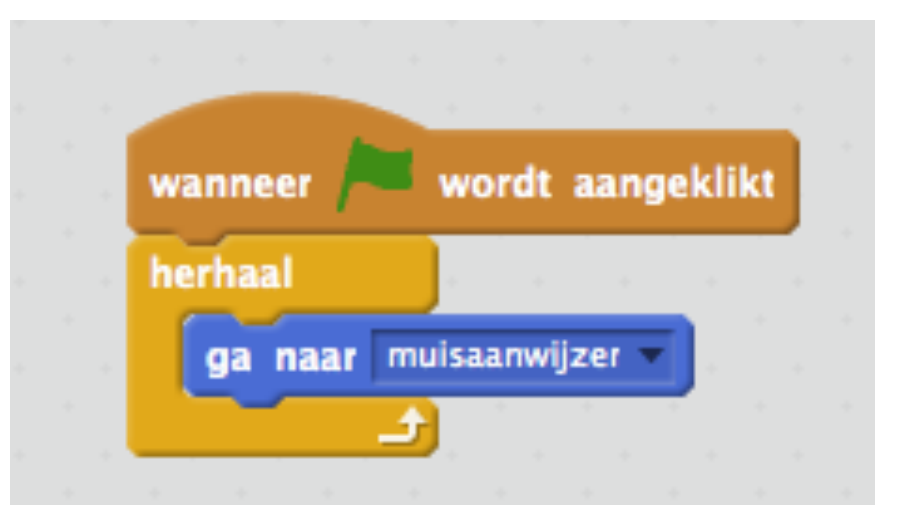

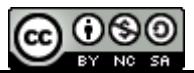

<span id="page-7-0"></span>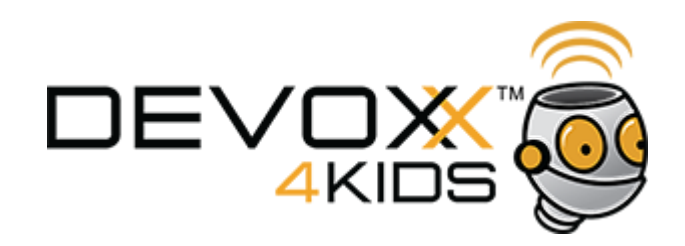

### **De tegenstanders**

Hoe kan ik een item willekeurig laten bewegen?

Om tegenstanders willekeurig te laten bewegen, maak je gebruik van het feit dat computers random getallen kunnen produceren. Random getallen zijn willekeurige getallen, vaak tussen vooraf bepaalde grenzen.

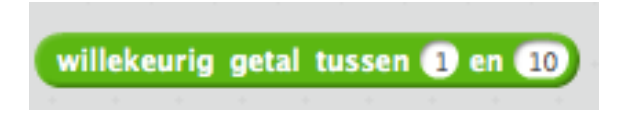

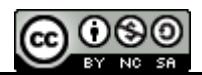

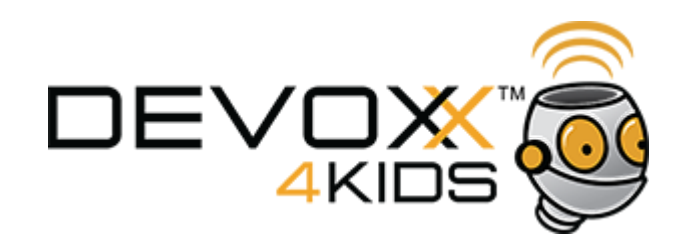

### **De tegenstanders**

#### Hoe kan ik een item willekeurig laten bewegen?

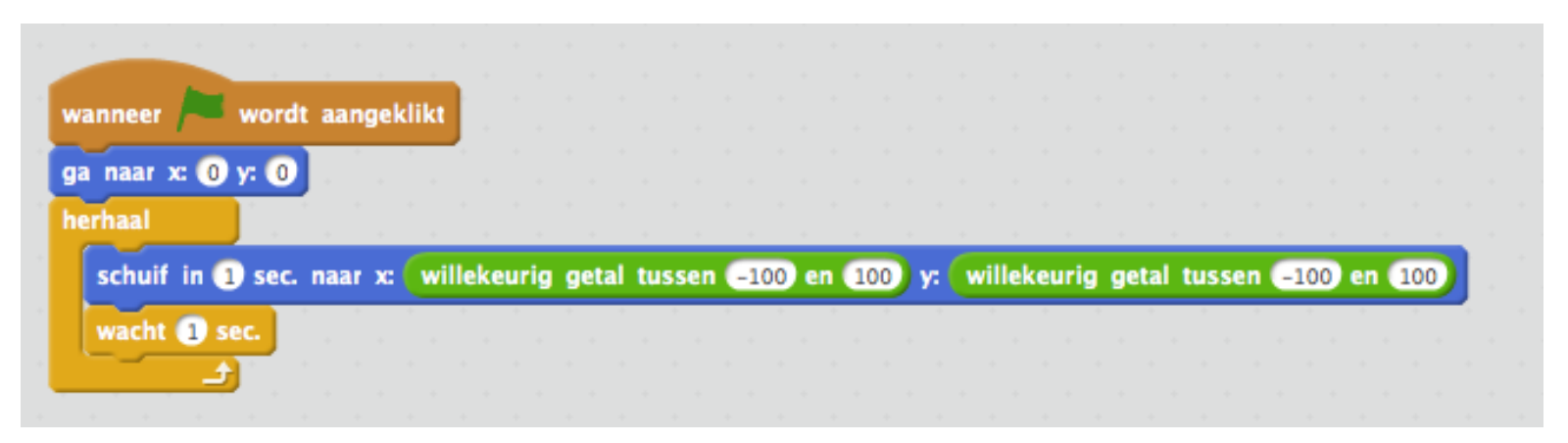

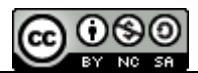

<span id="page-9-0"></span>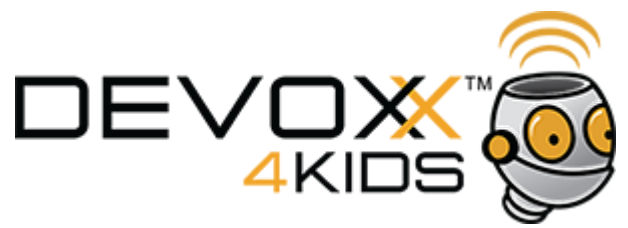

### **De tegenstanders**

#### Hoe maak ik een kloon?

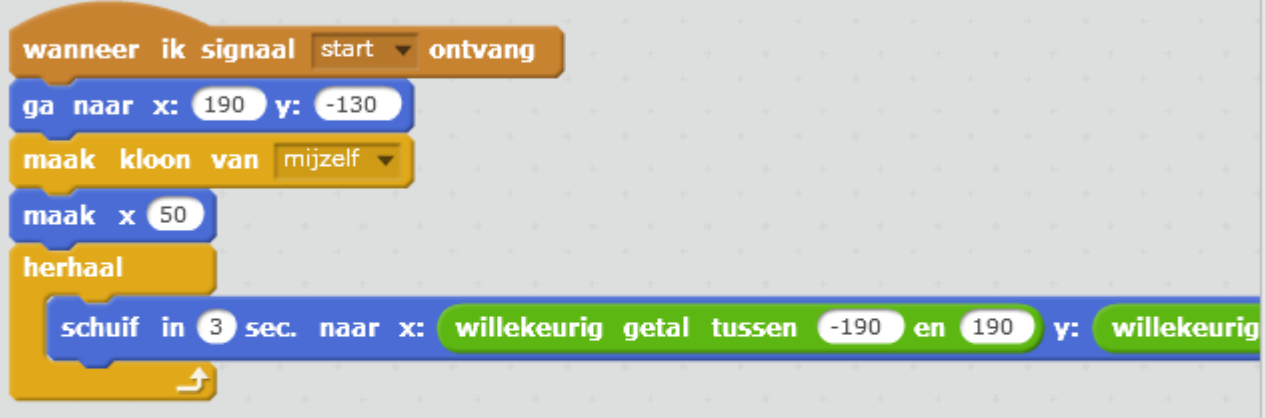

[terug naar inhoudsopgave](#page-2-0)

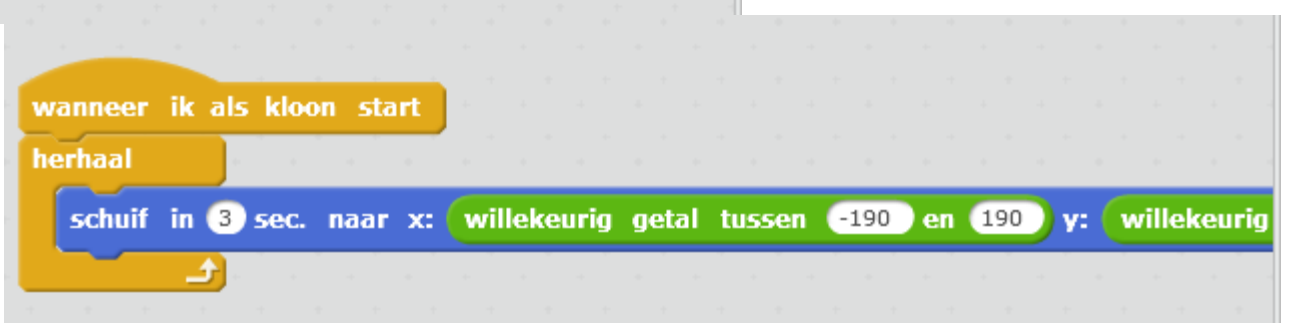

<span id="page-10-0"></span>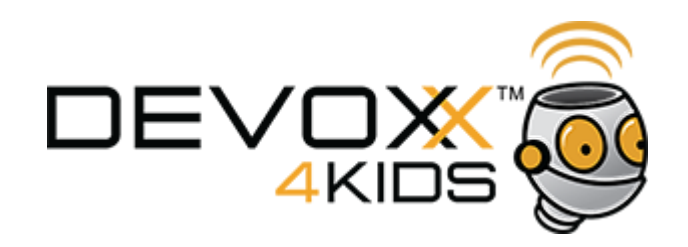

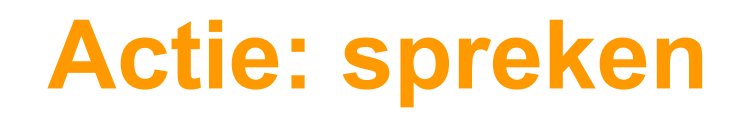

Hoe kan ik mijn sprites laten spreken?

- Text
	- gebruiken van woorden

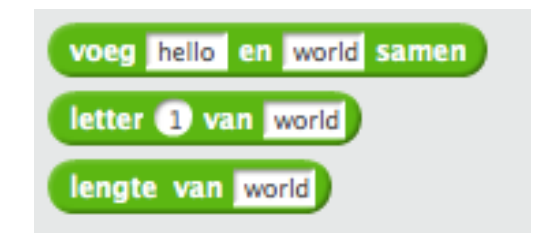

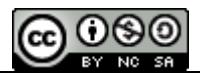

<span id="page-11-0"></span>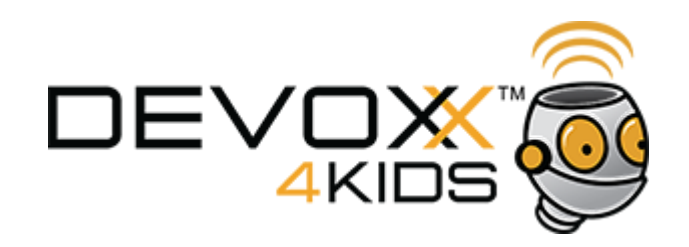

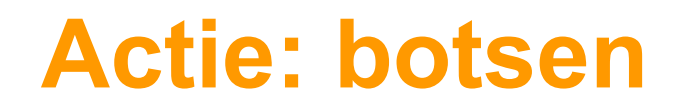

Hoe laat ik objecten botsen tegen een muur?

● Aanraken

kijk of twee sprites elkaar raken of raakt een sprite een kleur

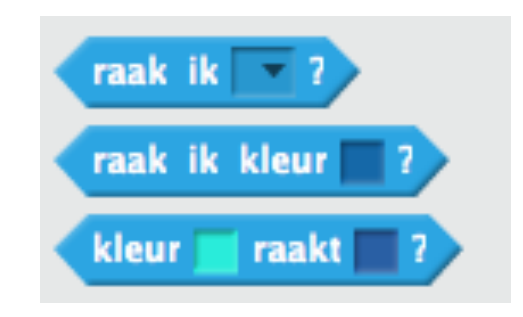

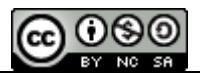

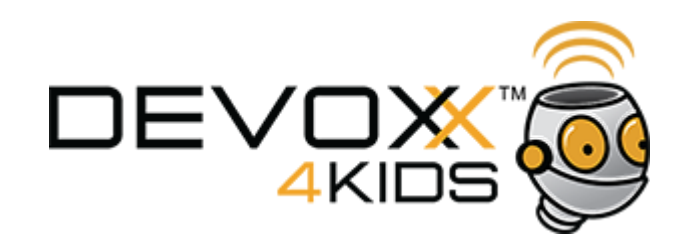

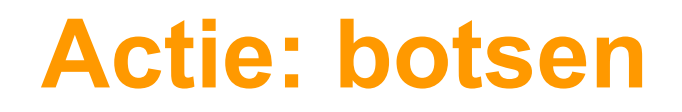

#### Hoe laat ik objecten botsen tegen een muur?

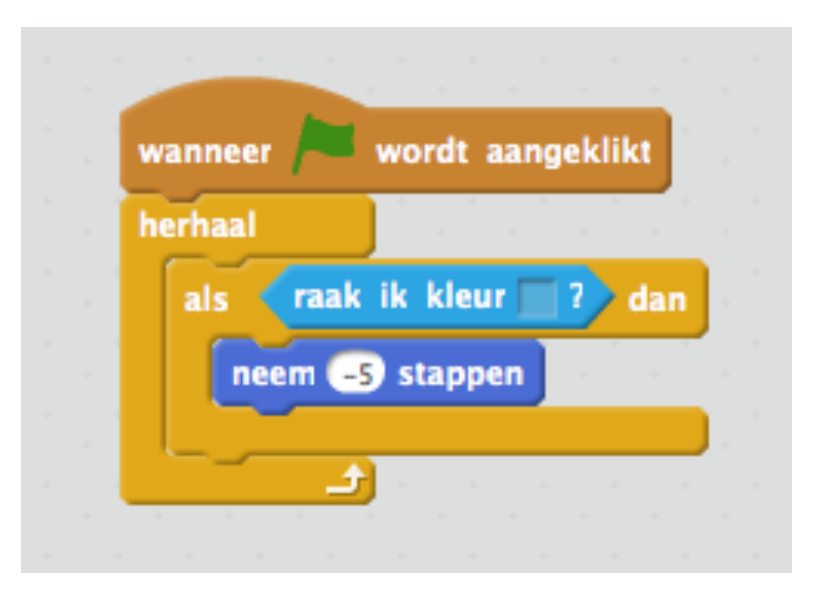

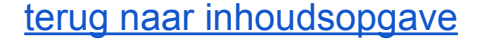

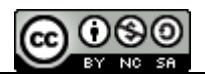

<span id="page-13-0"></span>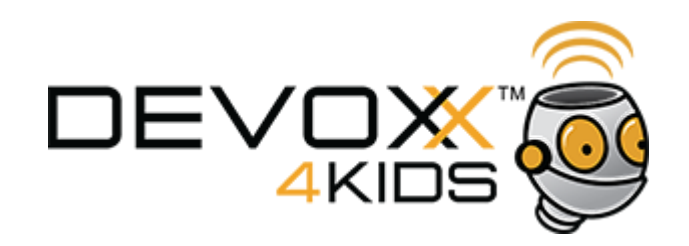

### **Actie: schieten**

Hoe kan ik een object laten schieten?

● Zichtbaarheid maak een sprite zichtbaar of onzichtbaar

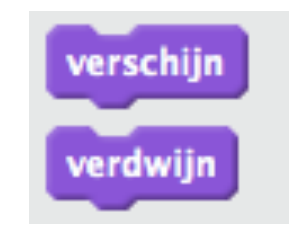

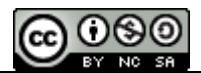

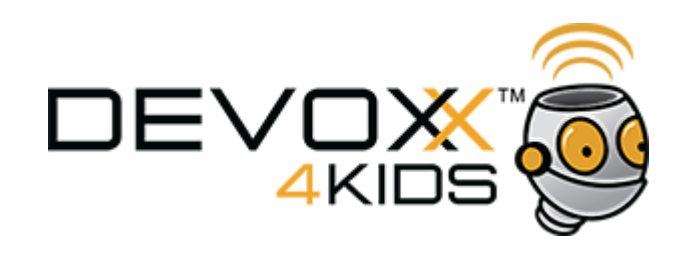

### **Actie: schieten**

### hoofdpersoon(Penguin1): kogel: tegenstander(Ghost2):

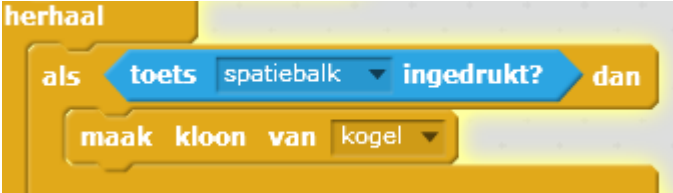

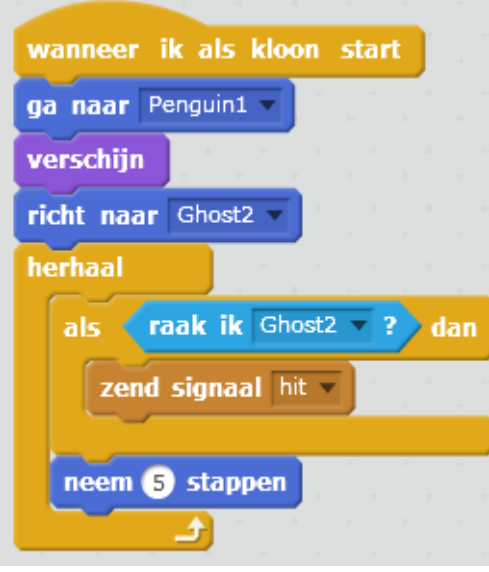

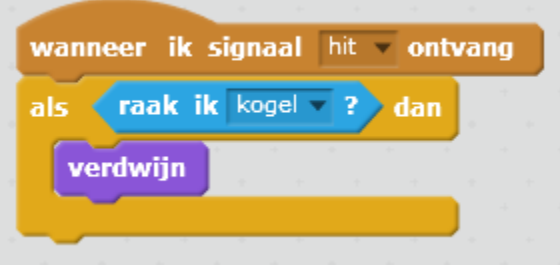

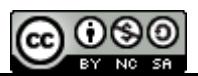

<span id="page-15-0"></span>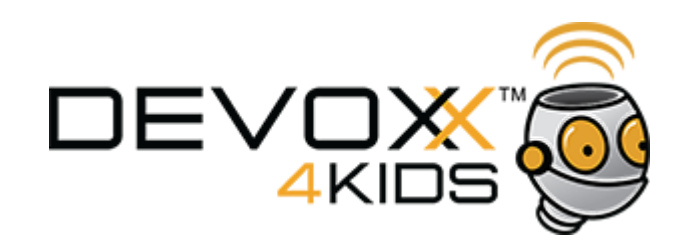

**Scores**

#### Hoe houd ik een score bij?

- ga naar data
- maak variabele score
	- bewaar de waarden van objecten voor later

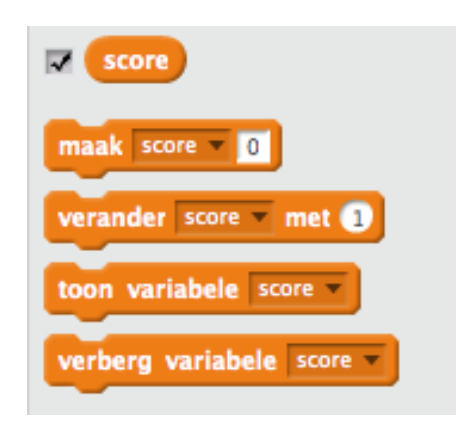

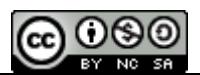

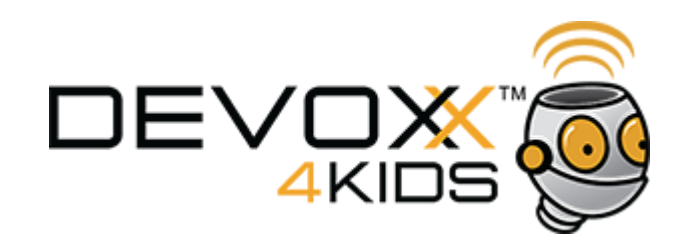

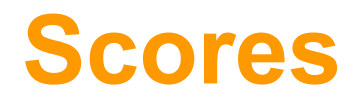

#### Hoe houd ik een score bij?

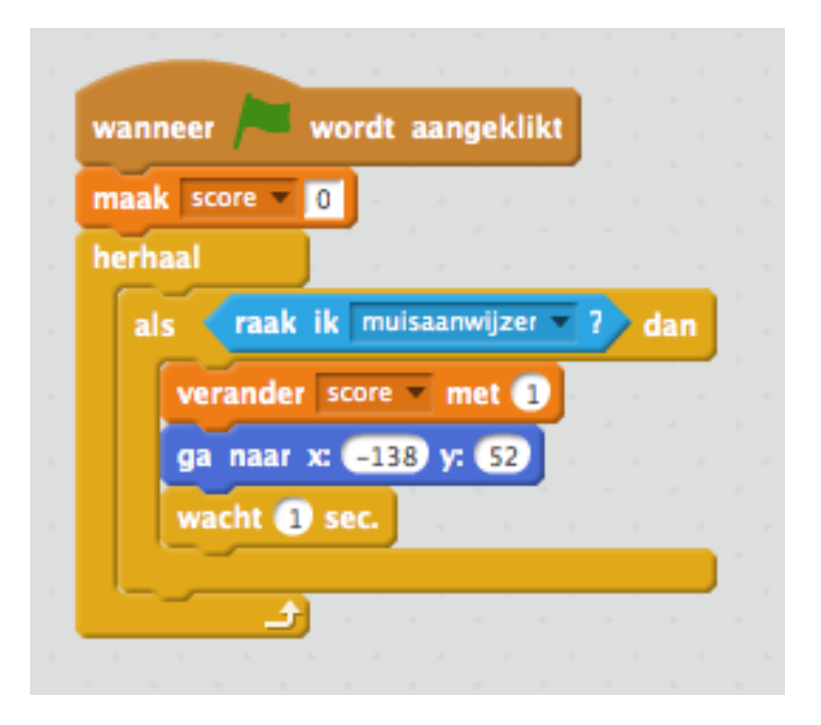

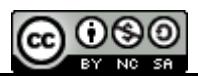

<span id="page-17-0"></span>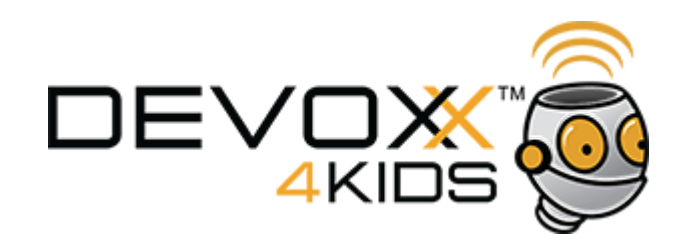

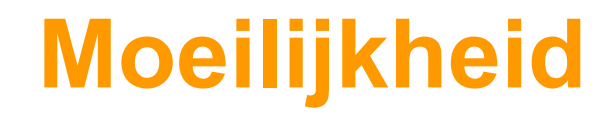

Hoe kan ik het spel moeilijker maken?

● Timing laat de computer de tijd bijhouden

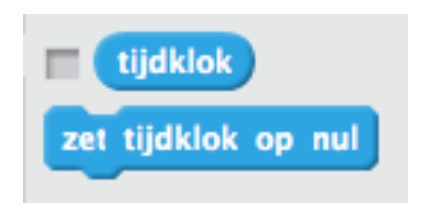

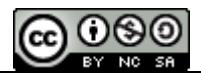

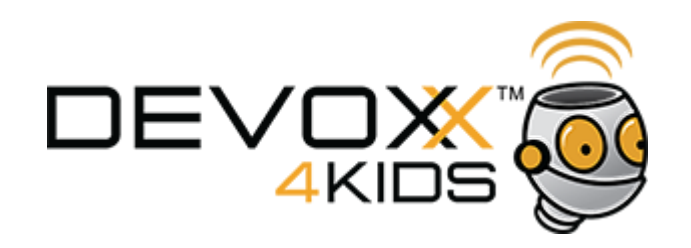

### **Moeilijkheid**

Hoe kan ik het spel moeilijker maken?

- **Vergelijk** 
	- vergelijk waarden om beslissingen te nemen
	- Bijvoorbeeld: voer een variabele "aantalkogels" in. Als aantalkogels < 1 kan je niet meer schieten.

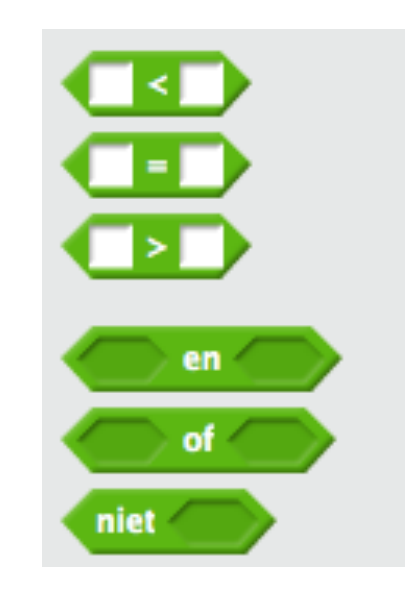

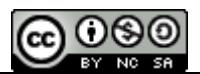

<span id="page-19-0"></span>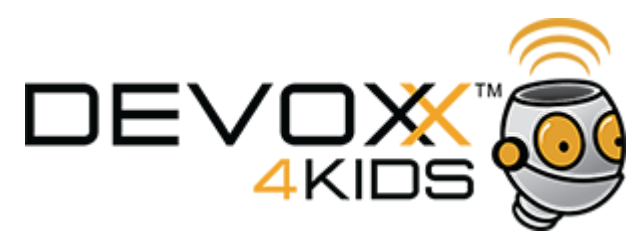

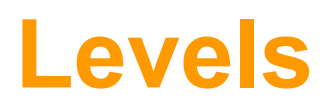

#### Hoe ga ik naar het volgende level?

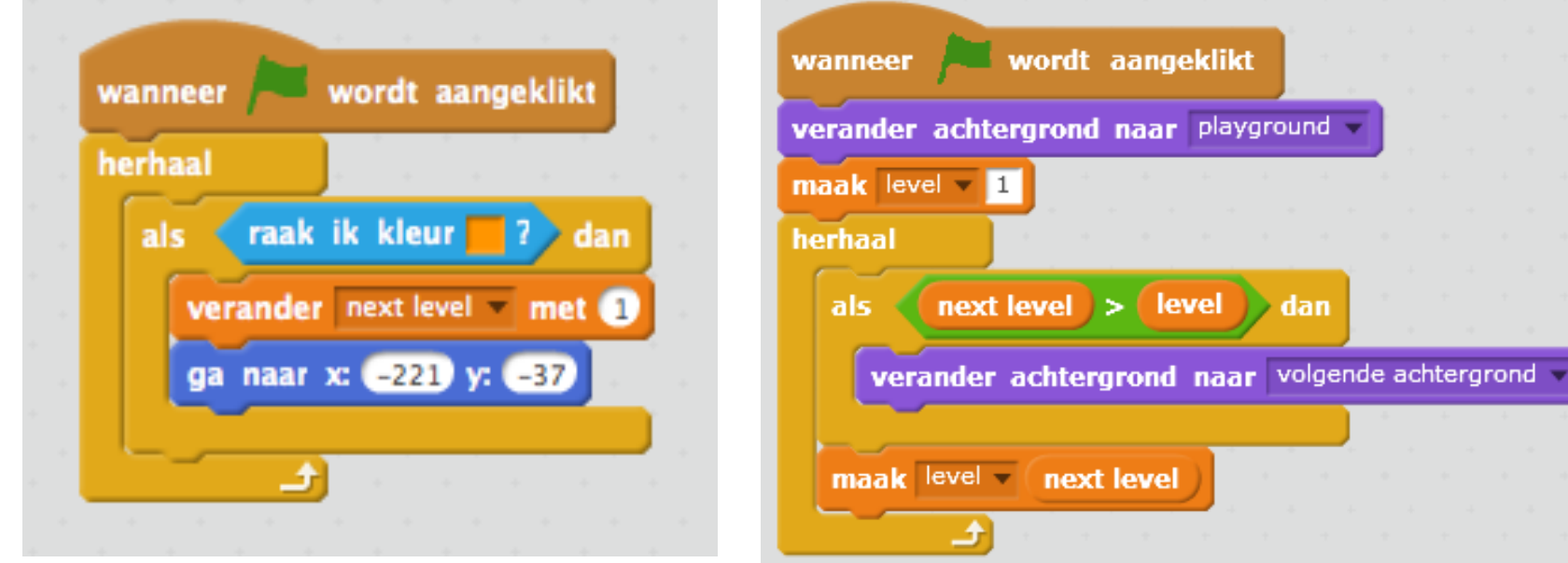

[terug naar inhoudsopgave](#page-2-0)

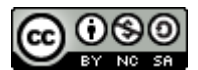

[terug naar inhoudsopgave](#page-2-0)

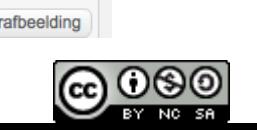

Hoe krijg ik een mooie achtergrond?

4KIDS

<span id="page-20-0"></span>**DEVOX** 

## **Omgeving**

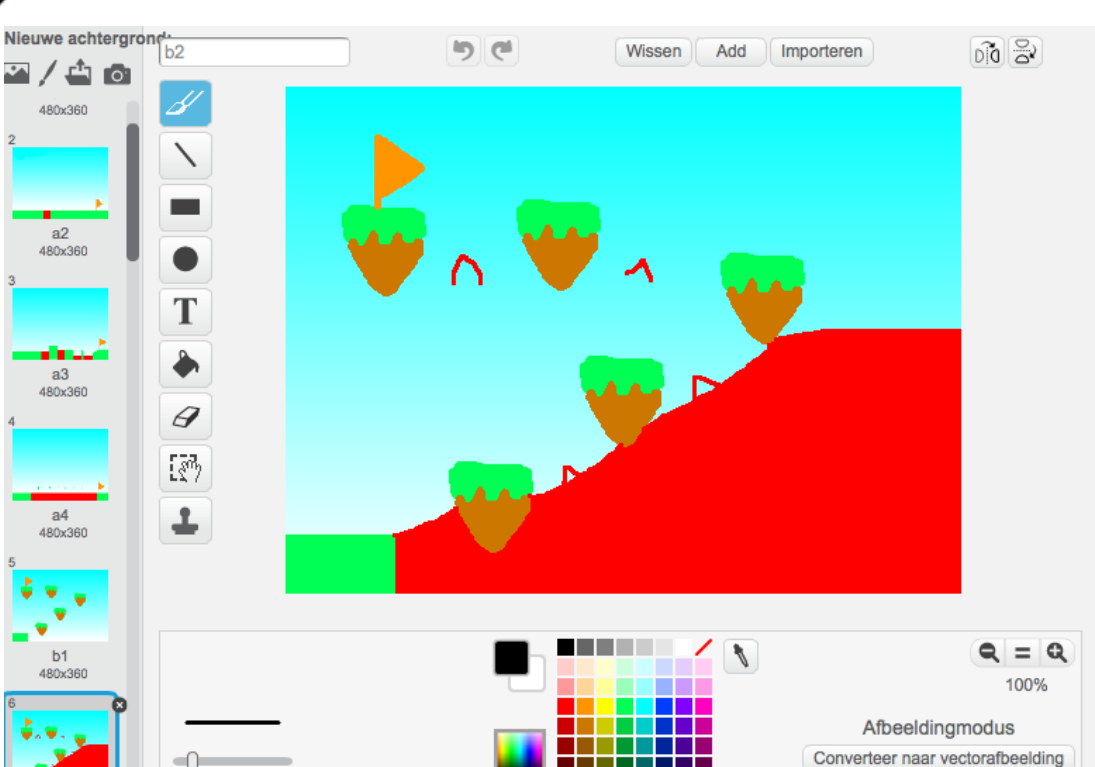